## ホームページ作りに役立つ画像処理 2005 年 5 月 1 日

## テ キ ス ト (Photoshop Elements) シニアネット横須賀

## 第 1 課題

ホームページにおける画像とは

百聞は一見に如かずという諺のとおり、映像は多くの情報を速く、分りやすく理解させてく れる。見やすい、好まれるホームページということでもタイトルロゴやボタン類はデザイン 上重要な部品である。しかし、印刷物と違ってパソコンやネットワークを利用して成り立つ ホームページは伝送スピードの制約を受ける。

インターネットが民間に開放された当時はパソコンのスピードは遅く、記憶容量は小さく、 ネットワークの伝送スピードも遅かった. (今の1/100位)従って当時の環境に応じた画像し か取り扱えなかった。たかだか 10 年であるが、そういう歴史を経て現在があるわけでホーム ページを利用している人の環境も様々である。最新のパソコンで ADSL のような高速の回線で 快適に見えても、多くの人がそれ以下の環境でホームページを見ていることを忘れてはいけ ない。Windows98 で一般の電話回線で見える程度のホームページに抑えたい。

ホームページで使用する画像の大きさ、画質、1 ページに使用する枚数などに配慮しなければ ならない。

## Photoshop Elements の概要

表紙のスケジュールに記した機能でホームページに使用する画像のほとんどが作れる。 次に Photoshop Elements の画面構成とその名称、主なツール名(別紙)とその機能を説明す る。

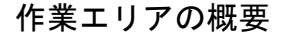

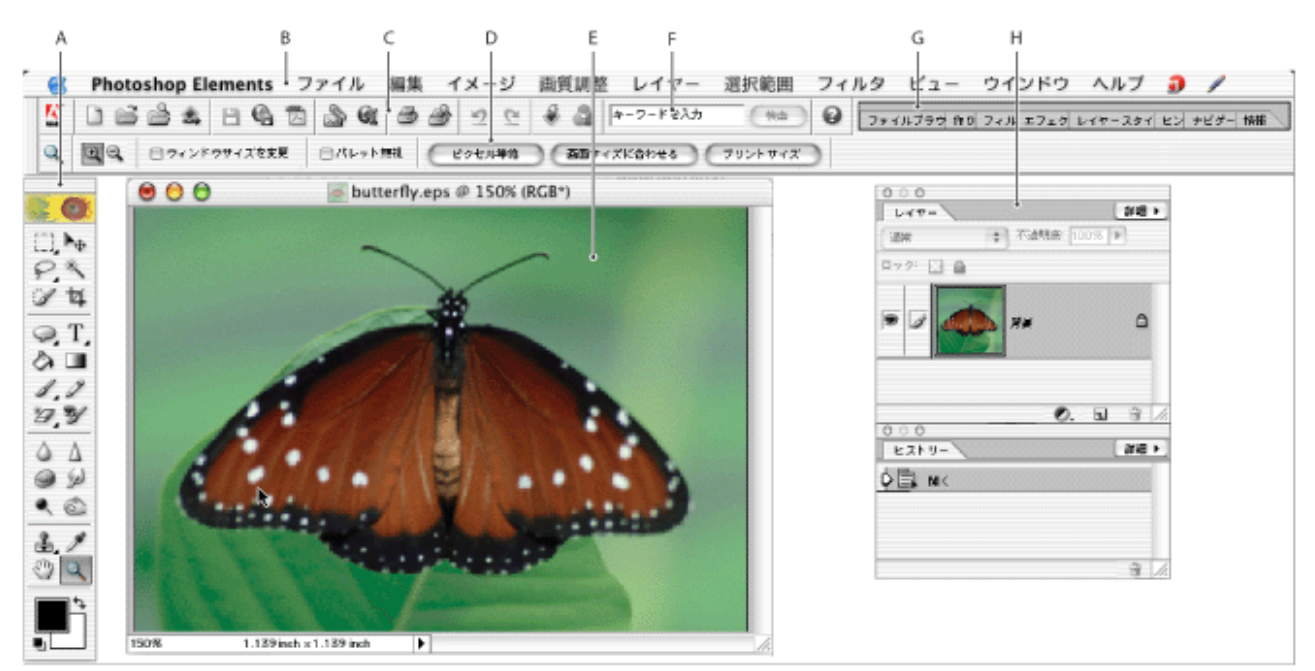

Photoshop Elements の作業エリア

A ツールボックス B. メニューバー C. ツールバー D. オブションバー E. ドキュメントウィンドウ F. 検索フィールド G. バレット格納エリア H. バレット